# **BAB V**

# **IMPLEMENTASI DAN PENGUJIAN SISTEM**

#### **5.1 HASIL IMPLEMENTASI**

Pada bab ini akan dibahas mengenai implementasi, yaitu proses mengimplementasikan atau menterjemahkan desaign (rancangan) menjadi sebuah aplikasi, dimana aplikasi tersebut bertujuan untuk membantu dalam mempelajari sholat fardu dan sholat jenazah. Berikut merupakan implementasi rancangan output sebagai berikut :

# 1. Halaman *Flashscreen*

Pada halaman ini, akan ditampilkan flashscreen dimana *flashscreen* akan berjalan ketika aplikasi dibuka. Implementasi ini merupakan hasil rancangan dari pada gambar 4.16 , sedangkan *listing* program ada pada lampiran. Berikut hasil implementasi halaman *flashscreen* gambar 5.1

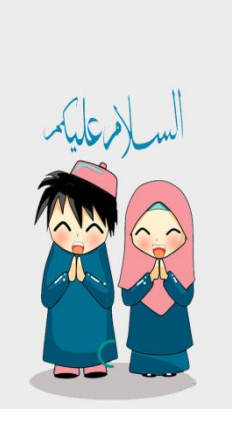

**Gambar 5.1 Halaman** *Flashscreen*

2. Halaman menu utama

Pada halaman ini, menunjukkan menu utama dari aplikasi sholat, dimana terdapat 5 pilihan seperti sholat fardu, sholat jenazah, informasi sholat,tentang aplikasi dan keluar . Implementasi ini merupakan hasil rancangan dari pada gambar 4.17 , sedangkan *listing* program ada pada lampiran. Berikut hasil implementasi halaman menu utama gambar 5.2

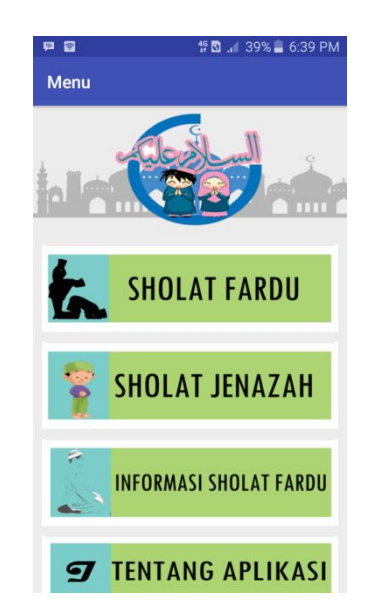

**Gambar 5.2 Halaman Menu Utama**

3. Halaman menu sholat fardu

Pada halaman ini, menunjukkan menu dari sholat fardu yang beriskan beberapa menu pilihan seperti niat sholat, surah alfatihah, doa iftitah, surah pendek, rukuk, itidal, sujud, duduk diantara dua sujud, tahiyad awal, tasyahud akhir dan salam. Implementasi ini merupakan hasil rancangan dari pada gambar 4.18 , sedangkan *listing* program ada pada lampiran.Berikut hasil implementasi halaman menu sholat fardu gambar 5.3

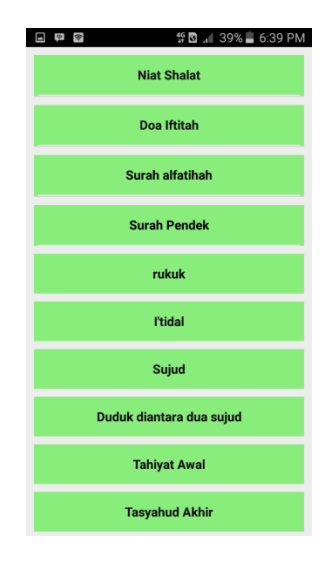

**Gambar 5.3 Halaman Menu Sholat Fardu**

4. Halaman menu niat sholat

Pada halaman ini, menunjukkan isi dari menu niat sholat yang berisikan niat – niat sholat fardu dari subuh sampai isya'. Implementasi ini merupakan hasil rancangan dari pada gambar 4.19, sedangkan *listing* program ada pada lampiran. Berikut hasil implementasi menu halaman sholat pada gambar 5.4

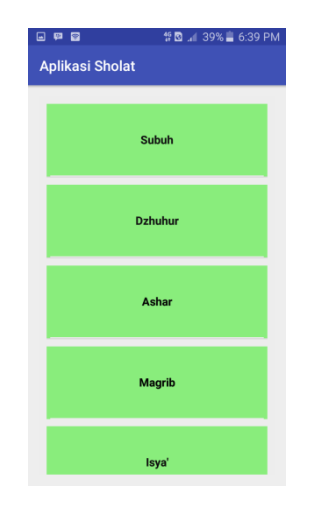

**Gambar 5.4 Halaman Menu Niat Sholat**

5. Halaman doa iftitah

Pada halaman ini, menunjukkan tampilan dari menu doa iftitah yang berisikan gambar bergerak, bacaan sholat baik arab ataupun latin serta arti dari bacaan sholat tersebut, tampilan ini juga merupakan tampilan yang digunakan oleh halaman alfatihah, surah pendek (salah satunya alikhlas),itidal, rukuk, sujud, duduk diantara dua sujud, tahiyat awal, tasyahud akhir serta salam, namun tampilan yang ditampilkan akan disesuaikan dengan bacaan sholat. Implementasi ini merupakan hasil rancangan dari pada gambar 4.20 , sedangkan *listing* program ada pada lampiran. Berikut gambar implementasi halaman menu doa iftitah pada gambar 5.5

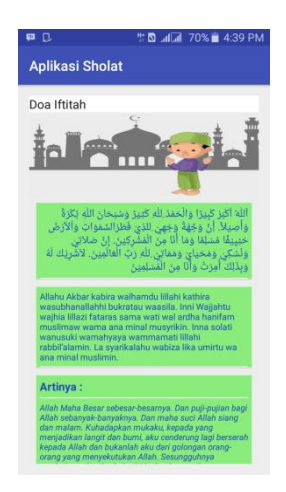

**Gambar 5.5 Halaman Menu Doa Iftitah**

6. Halaman menu surah - surah pendek

Pada halaman ini, merupakan tampilan menu dari surah – surah pendek yang terdiri atas 4 surah. Implementasi ini merupakan hasil rancangan dari pada gambar 4.21 , sedangkan *listing* program ada pada lampiran. Berikut gambar implementasi halaman menu surah – surah pendek pada gambar 5.6

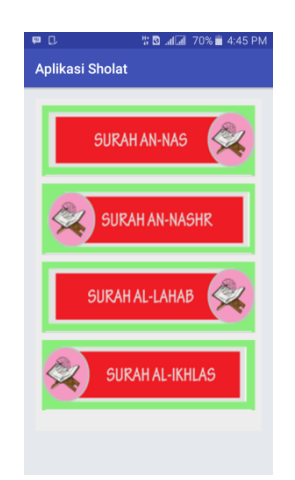

**Gambar 5.6 Halaman Menu Surah – Surah Pendek**

7. Halaman menu sholat jenazah

Pada halaman ini, menunjukkan menu dari sholat jenazah yang terdiri dari beberapa pilihan seperti , cara sholat jenazah, niat sholat jenazah, takbiratul ikhram, takbir kedua, takbir ketiga, takbir keempat dan salam2. Implementasi ini merupakan hasil rancangan dari pada gambar 4.24 , sedangkan *listing* program ada pada lampiran. Berikut hasil implementasi halaman menu sholat jenazah pada gambar 5.7

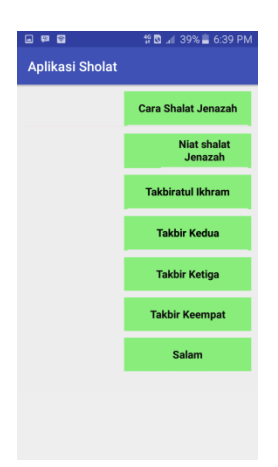

**Gambar 5.7 Halaman Menu Sholat Jenazah**

8. Halaman menu niat sholat jenazah

Pada halaman ini, menunjukkan tampilan isi dari menu niat shalat jenazah yang terdiri dari 2 niat sholat yakni, untuk mayit perempuan dan untuk mayit laki – laki. Implementasi ini merupakan hasil rancangan dari pada gambar 4.24 , sedangkan *listing* program ada pada lampiran. Berikut implementasi halaman menu niat sholat jenazah pada gambar 5.8

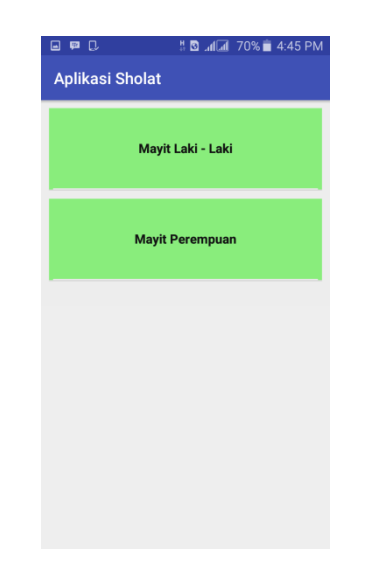

**Gambar 5.8 Halaman Menu Niat Sholat Jenazah**

9. Halaman menu cara shalat jenazah

Pada halaman ini, merupakan tampilan dari menu cara shalat jenazah yang berisikan petunjuk atau langkah – langkah melakukan sholat jenazah. Implementasi ini merupakan hasil rancangan dari pada gambar 4.23 , sedangkan *listing* program ada pada lampiran. Berikut implementasi halaman menu cara shalat jenazah pada gambar 5.9

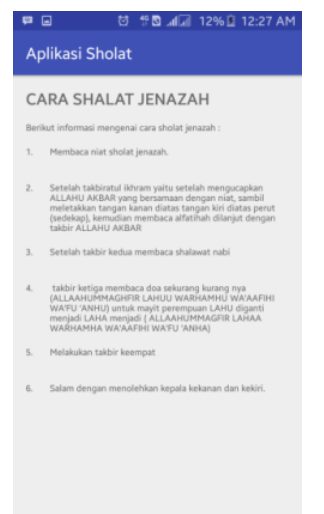

#### **Gambar 5.9 Halaman Menu Cara Shalat Jenazah**

10. Halaman menu takbiratul ikhram

Pada halaman ini, merupakan tampilan dari menu takbiratul ikhram yang berisikan gambar bergerak, dengan bacaan takbiratul ikhram yang dilengkapi dengan suara, bacaan arab, latin serta arti. Tampilan ini juga merupakan tampilan untuk menu takbir kedua, takbir ketiga, takbir keempat dan salam, dimana setiap tampilan menu akan menyesuaikan bacaan sholat jenazahnya. Implementasi ini merupakan hasil rancangan dari pada gambar 4.25, sedangkan *listing* program ada pada lampiran. Berikut implementasi halaman menu takbiratul ikhram pada gambar 5.10

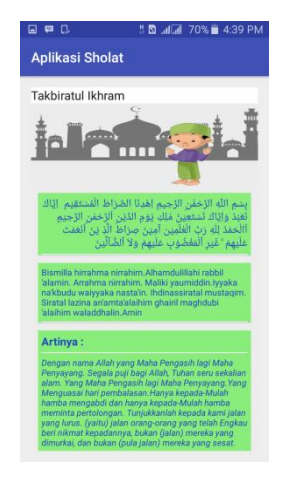

## **Gambar 5.10 Halaman Menu Takbiratul Ikhram**

11. Halaman informasi sholat

Pada halaman ini, berisikan sebuah informasi mengenai sholat fardu. Implementasi ini merupakan hasil rancangan dari pada gambar 4.26 , sedangkan *listing* program ada pada lampiran.Berikut hasil implementasi halaman informasi sholat pada gambar 5.11

> Aplikasi Sholat INFORMASI SHOLAT FARDU

**Gambar 5.11 Halaman Informasi Sholat**

12. Halaman menu tentang aplikasi

Pada halaman ini, berisikan informasi mengenai aplikasi sholat, dimana menjelaskan tentang fungsi – fungsi tombol play, pause, stop dan next yang berada disetiap halaman sholat baik jenazah maupun fardu, kecuali untuk cara shalat jenazah. Implementasi ini merupakan hasil rancangan dari pada gambar 4.27 , sedangkan *listing* program ada pada lampiran.Berikut hasil implementasi halaman informasi sholat pada gambar 5.12

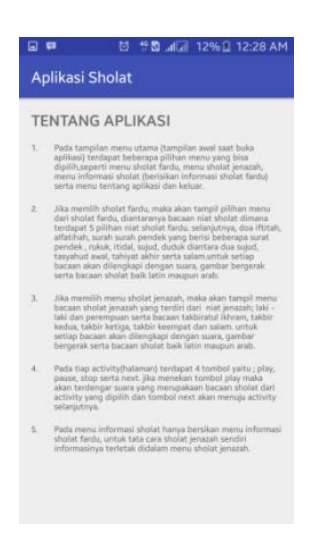

**Gambar 5.12 Halaman Menu Tentang Aplikasi**

13. Halaman menu Keluar

Pada halaman ini, merupakan *button* keluar yang berfungsi untuk keluar dari aplikasi. Implementasi ini merupakan hasil rancangan dari pada gambar 4.28 , sedangkan *listing* program ada pada lampiran. Berikut hasil implementasi halaman menu keluar pada Gambar 5.13

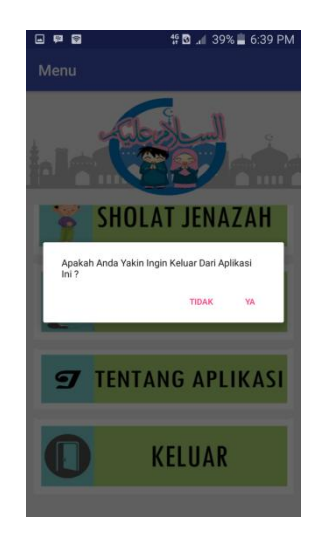

**Gambar 5.13 Halaman Menu Keluar**

## **5.2 PENGUJIAN SISTEM**

Pengujian sistem merupakan proses eksekusi atau pengetesan sebuah program yang bermaksudkan untuk menemukan kesalahan atau kegiatan yang bertujuan untuk menilai kemampuan dari suatu program atau aplikasi, dimana aplikasi diharapkan memenuhi hasil yang diperlukan. Hasil dari pengujian sistem dapat dilihat dari tabel berikut:

1. Pengujian menu utama

Pengujian pada menu utama dilakukan untuk memastikan bahwa aplikasi sholat saat dibuka menampilkan menu utama dimana sesuai dengan hasil yang diperlukan.

| <b>Modul</b><br>yang<br>diuji | <b>Prosedur</b><br>pengujian | <b>Masukan</b> | <b>Keluaran</b><br>vang<br>diharapkan | <b>Hasil</b> yang<br>didapatkan | Kesimpulan |
|-------------------------------|------------------------------|----------------|---------------------------------------|---------------------------------|------------|
| Halaman                       | User                         | Klik           | Menampilkan                           | Tampil                          | baik       |
| menu                          | mengklik                     | aplikasi       | menu utama                            | menu                            |            |
| utama                         | aplikasi                     | sholat         | dari aplikasi                         | utama dari                      |            |
|                               | sholat                       |                | sholat                                | aplikasi                        |            |
|                               |                              |                |                                       | sholat                          |            |

**Tabel 5.1 Pengujian Menu Utama**

2. Pengujian menu sholat fardu

Pengujian pada menu sholat fardu dilakukan untuk memastikan bahwa setiap menu yang dibuat berfungsi dengan baik dan sesuai dengan hasil yang diperlukan.

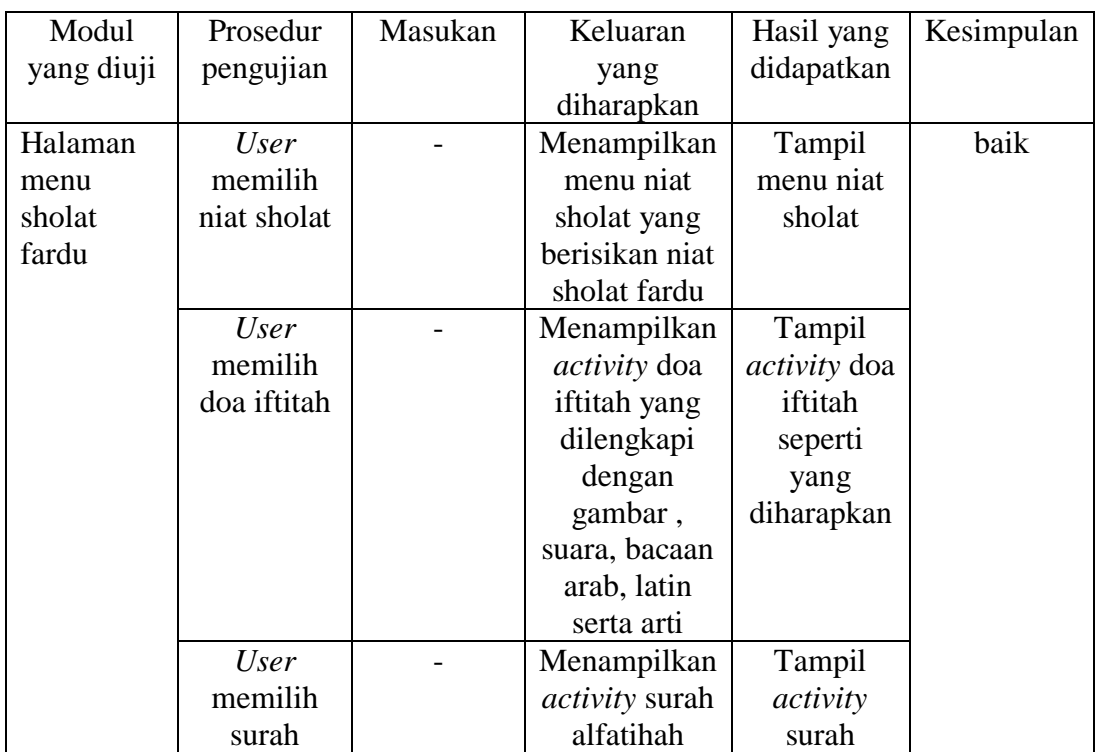

# **Tabel 5.2 Pengujian Menu Sholat Fardu**

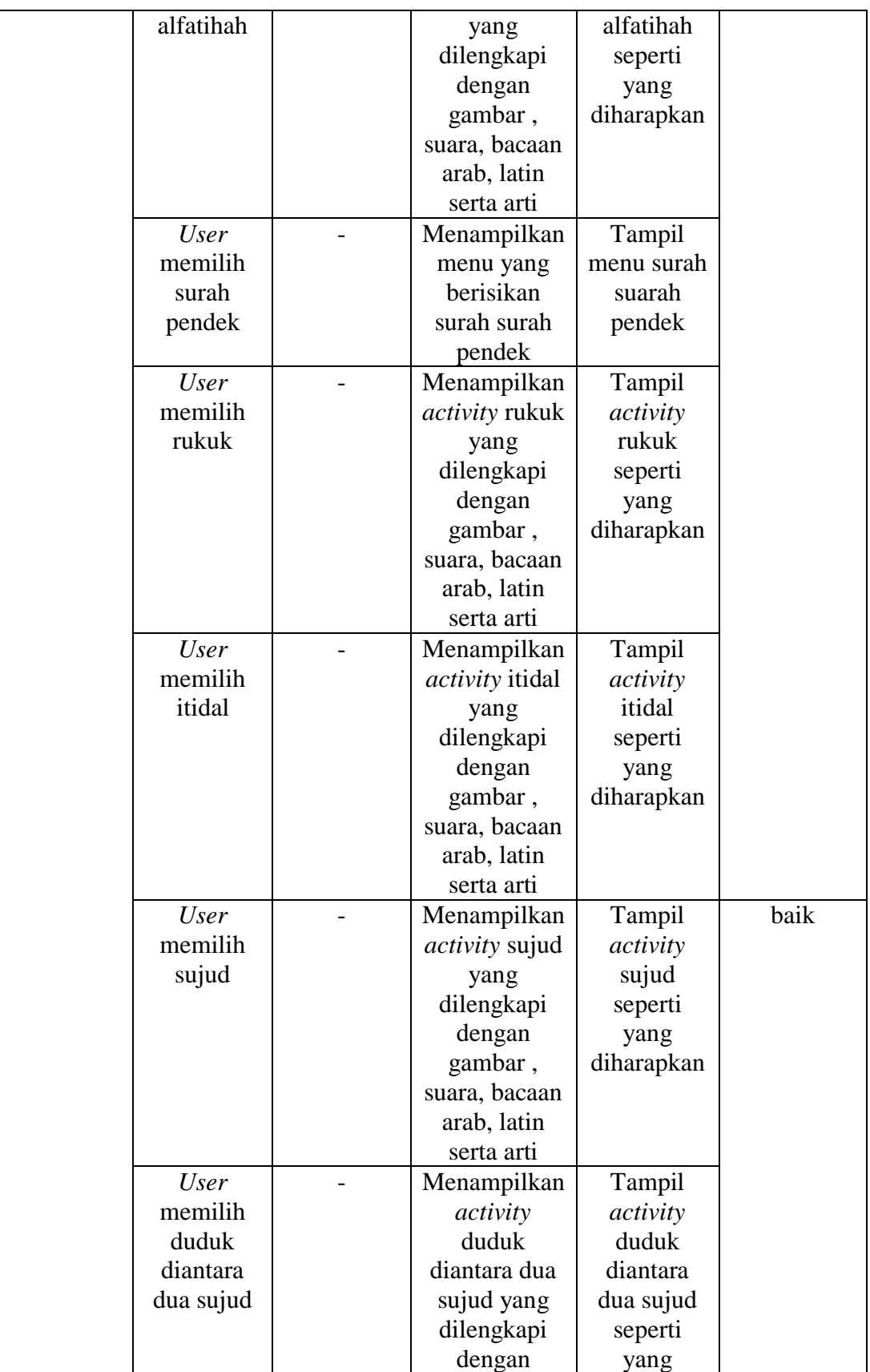

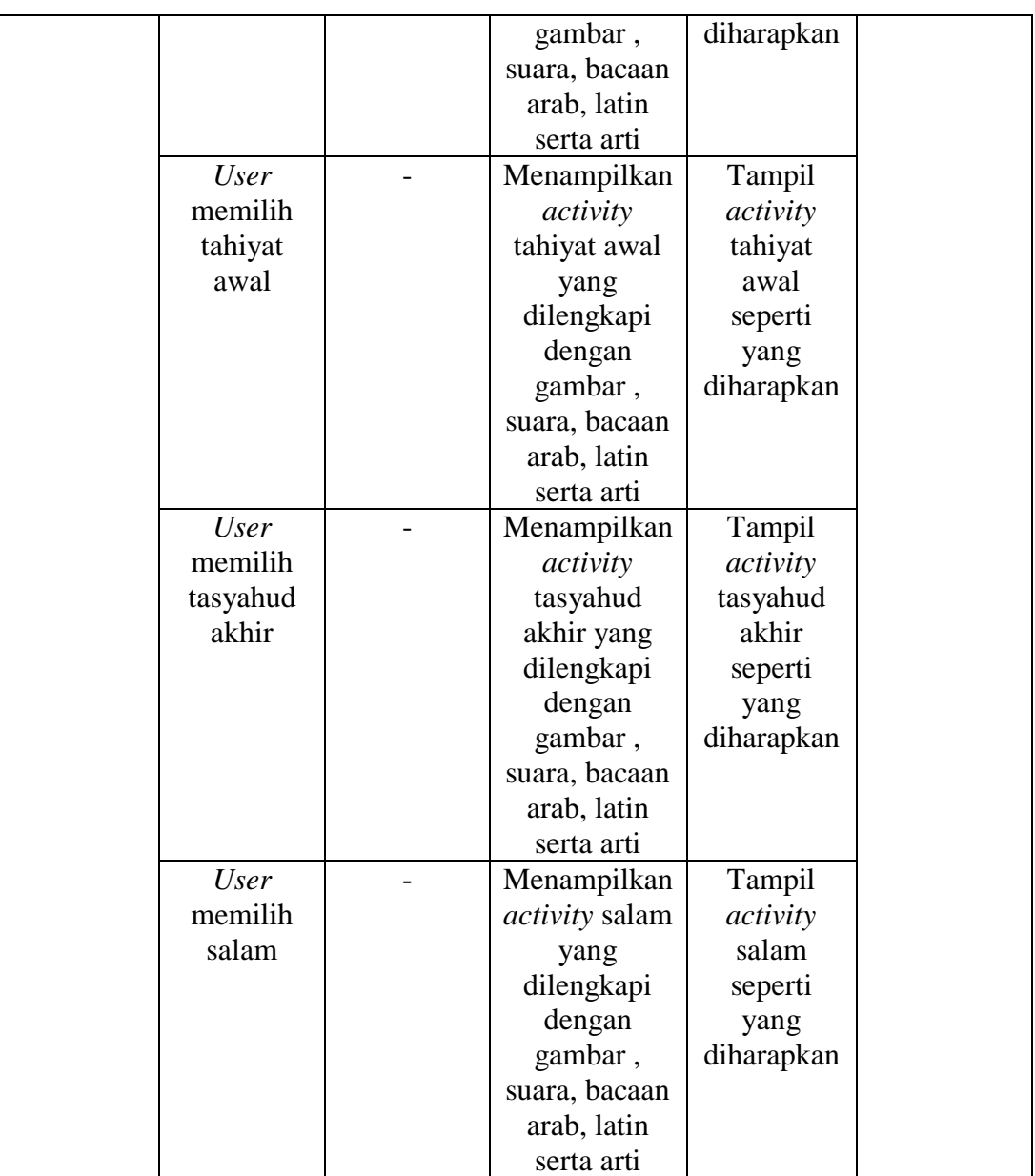

3. Pengujian menu sholat jenazah

Pengujian pada menu sholat jenazah dilakukan untuk memastikan bahwa setiap menu yang dibuat berfungsi dengan baik dan sesuai dengan hasil yang diperlukan.

| <b>Modul</b> | <b>Prosedur</b> | <b>Masukan</b> | <b>Keluaran</b>        | <b>Hasil</b> yang    | Kesimpulan |
|--------------|-----------------|----------------|------------------------|----------------------|------------|
| yang         | pengujian       |                | yang                   | didapatkan           |            |
| diuji        |                 |                | diharapkan             |                      |            |
| Halaman      | <b>User</b>     |                | Menampilkan            | Tampil               | baik       |
| menu         | memilih         |                | penjelasan             | <i>activity</i> cara |            |
| sholat       | menu cara       |                | mengenai               | sholat               |            |
| jenazah      | sholat          |                | cara                   | jenazah              |            |
|              | jenazah         |                | melakukan              |                      |            |
|              |                 |                | sholat                 |                      |            |
|              |                 |                | jenazah                |                      |            |
|              | <b>User</b>     |                | Menampilkan            | Tampil               |            |
|              | memilih         |                | menu menu              | menu niat            |            |
|              | niat sholat     |                | yang                   | sholat               |            |
|              | jenazah         |                | berisikan niat         | jenazah              |            |
|              |                 |                | sholat                 |                      |            |
|              |                 |                | jenazah                |                      |            |
|              | <b>User</b>     |                | Menampilkan            | Tampil               |            |
|              | memilih         |                | activity               | activity             |            |
|              | takbiratul      |                | takbiratul             | takbiratul           |            |
|              | ikhram          |                | ikhram yang            | ikhram               |            |
|              |                 |                | dilengkapi             | seperti yang         |            |
|              |                 |                | dengan                 | diharapkan           |            |
|              |                 |                | gambar,                |                      |            |
|              |                 |                | suara, bacaan          |                      |            |
|              |                 |                | arab, latin            |                      |            |
|              |                 |                | serta arti             |                      |            |
|              | <b>User</b>     |                | Menampilkan            | Tampil               | baik       |
|              | memilih         |                | <i>activity</i> takbir | activity             |            |
|              | takbir          |                | kedua yang             | takbirkedua          |            |
|              | kedua           |                | dilengkapi             | seperti yang         |            |
|              |                 |                | dengan                 | diharapkan           |            |
|              |                 |                | gambar,                |                      |            |
|              |                 |                | suara, bacaan          |                      |            |
|              |                 |                | arab, latin            |                      |            |
|              |                 |                | serta arti             |                      |            |
|              | <b>User</b>     |                | Menampilkan            | Tampil               |            |
|              | memilih         |                | <i>activity</i> takbir | activity             |            |
|              | takbir          |                | ketiga yang            | takbirketiga         |            |
|              | ketiga          |                | dilengkapi             | seperti yang         |            |
|              |                 |                | dengan                 | diharapkan           |            |
|              |                 |                | gambar,                |                      |            |
|              |                 |                | suara, bacaan          |                      |            |
|              |                 |                | arab, latin            |                      |            |

**Tabel 5.3 Pengujian Menu Sholat Jenazah**

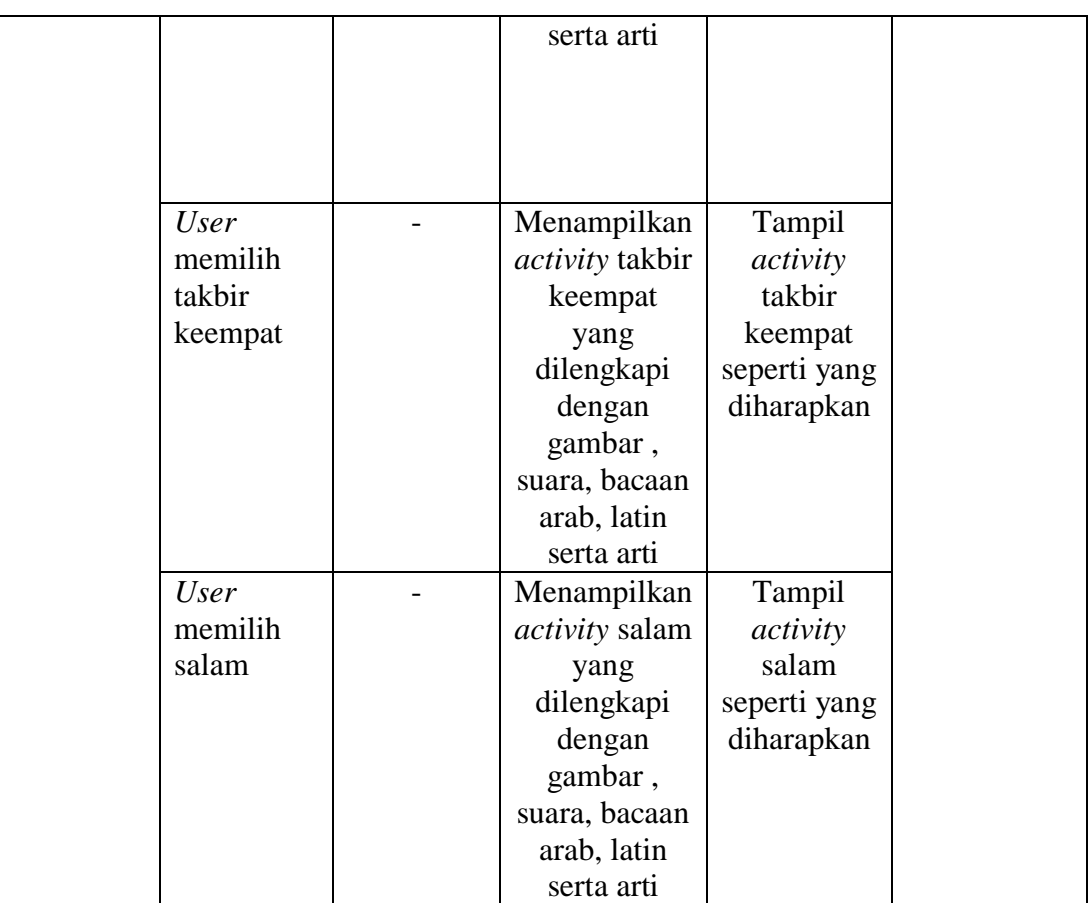

4. Pengujian menu informasi sholat

Pengujian pada menu informasi sholat dilakukan untuk memastikan bahwa menu yang dibuat berfungsi dengan baik dan sesuai dengan hasil yang diperlukan.

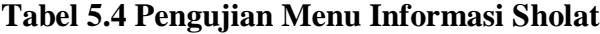

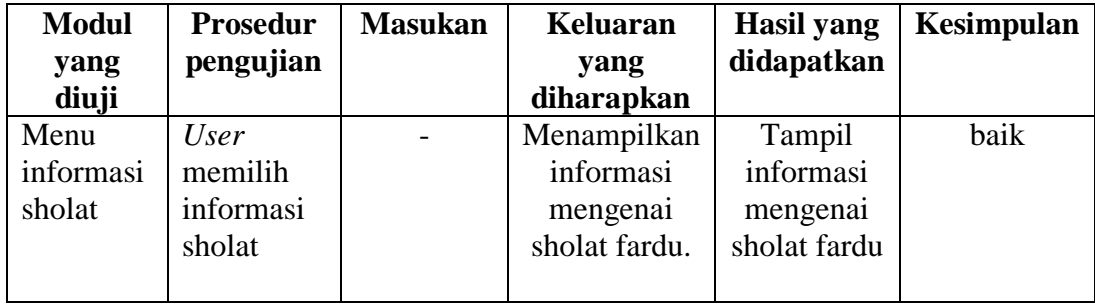

5. Pengujian menu tentang aplikasi

Pengujian pada tentang aplikasi dilakukan untuk memastikan bahwa menu yang dibuat berfungsi dengan baik dan sesuai dengan hasil yang diperlukan.

| <b>Modul</b><br>yang<br>diuji | <b>Prosedur</b><br>pengujian | <b>Masukan</b> | <b>Keluaran</b><br>yang<br>diharapkan | <b>Hasil</b> yang<br>didapatkan | Kesimpulan |
|-------------------------------|------------------------------|----------------|---------------------------------------|---------------------------------|------------|
|                               |                              |                |                                       |                                 |            |
| Halaman                       | User                         |                | Menampilkan                           | Tampil                          | baik       |
| Menu                          | memilih                      |                | tentang                               | activity                        |            |
| tentang                       | tentang                      |                | aplikasi yang                         | yang                            |            |
| aplikasi                      | aplikasi                     |                | berisi                                | berisikan                       |            |
|                               |                              |                | informasi                             | informasi                       |            |
|                               |                              |                | mengenai                              | aplikasi                        |            |
|                               |                              |                | aplikasi                              |                                 |            |

**Tabel 5.5 Pengujian Menu Tentang Aplikasi**

6. Pengujian menu keluar

Pengujian pada menu keluar dilakukan untuk memastikan bahwa menu yang dibuat berfungsi dengan baik dan sesuai dengan hasil yang diperlukan.

### **Tabel 5.6 Pengujian Menu Keluar**

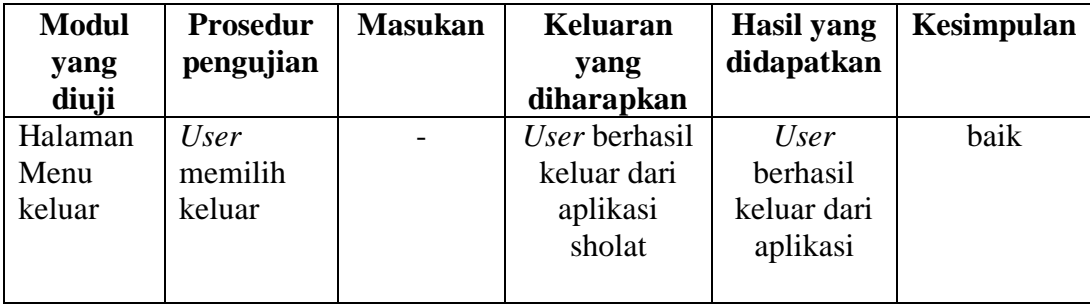

#### **5.3 ANALISIS HASIL IMPLEMENTASI DAN PENGUJIAN**

Adapun analisis hasil yang dicapai pada implementasi dan pengujian pada aplikasi sholat fardu dan sholat jenazah adalah sebagai berikut :

- 1. Aplikasi sholat ini berjalan pada *smartphone* yang beroperasikan sistem operasi android dengan minimal OS *jelly bean 4.1*
- 2. Untuk penggunaan di samsung J1 ACE dengan layar 4.3" aplikasi akan menyesuaikan ukuran tampilan dengan ukuran layar. Tampilan pada J1 ACE terlihat lebih kecil.

Dalam perancangan aplikasi ini penulis dapat menyimpulkan hasil dari aplikasi yang dibuat adalah sebagai berikut :

- 1. Mempermudah anak anak dalam mengulangi bacaan sholat yang sudah didapat, dimana untuk bacaan sholat tersendiri dilengkapi dengan suara dan gerakan sholat.
- 2. Adanya penambahan menu sholat jenazah.
- 3. Pengoperasian yang mudah.
- 4. Suara yang dihasilkan untuk setiap bacaan sholat cukup jelas.
- 5. Aplikasi ini dapat digunakan secara *offline* dan dapat digunakan dimana saja.

Selain adanya kelebihan yang diberikan oleh aplikasi ini, namun dalam pengoperasiannya aplikasi ini masih memiliki kekurangan yang mungkin akan terjadi, adapun hal yang menjadi kekurangan dari aplikasi ini adalah sebagai berikut :

- 1. Pada aplikasi ini tidak tersedia gerakan secara penuh (dari takbir sampai salam) sesuai dengan rakaat sholat.
- 2. Hanya tersedia untuk sholat fardu dan sholat jenazah.
- 3. Gerakan sholat belum menampilkan bentuk 3D